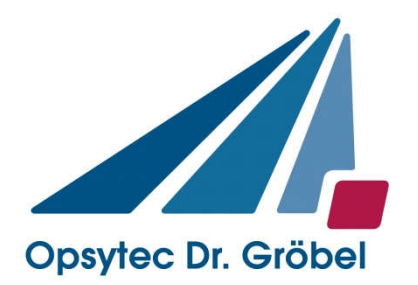

# UV-LED smart

## Bedienungsanleitung

Version: 1.1.3

Opsytec Dr. Gröbel GmbH Am Hardtwald 6-8 D-76275 Ettlingen

Tel.: +49(0)7243 / 9 47 83-50 Fax: +49(0)7243/ 9 47 83-65 info@opsytec.de

## Inhaltsverzeichnis

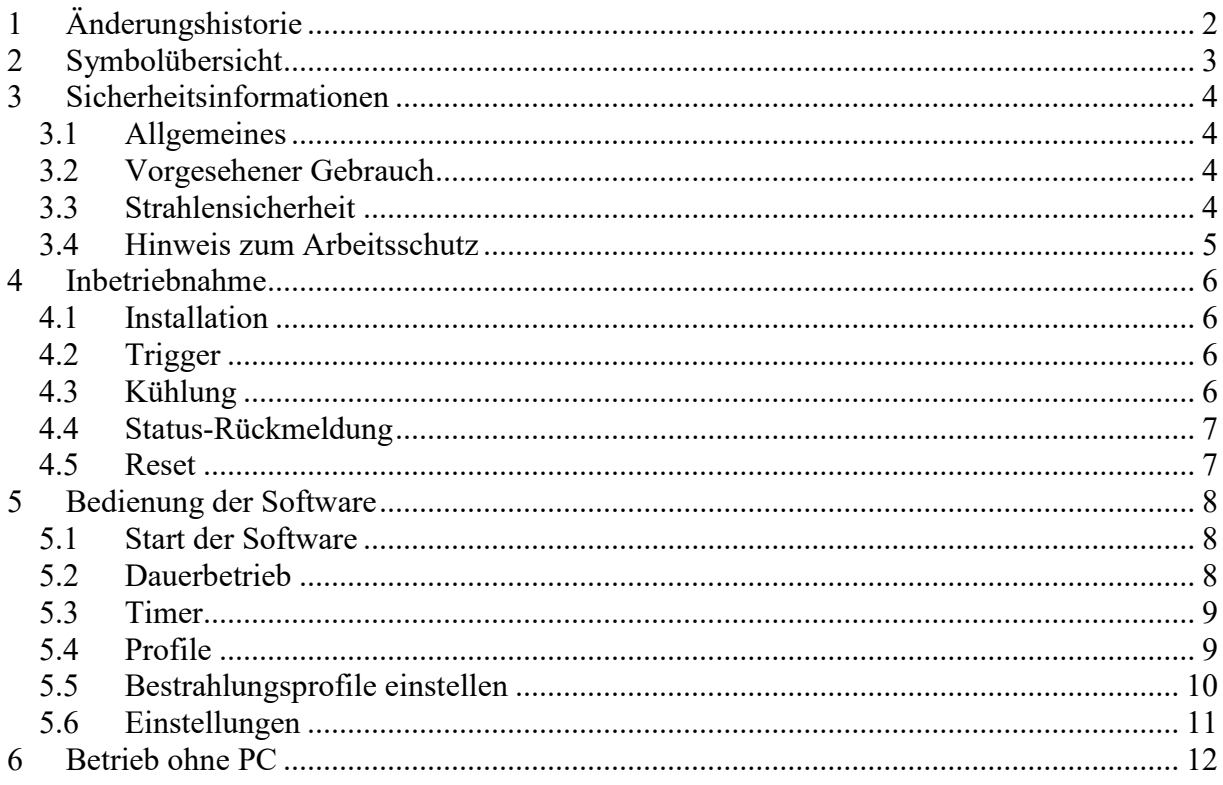

## 1 Änderungshistorie

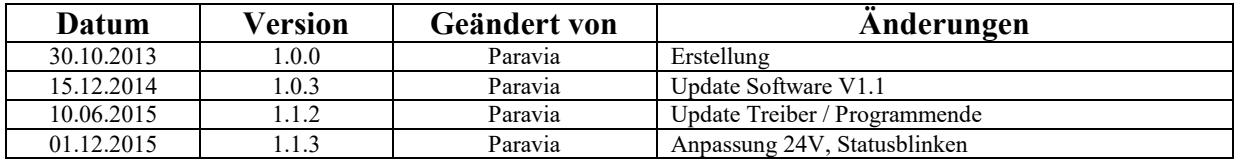

## 2 Symbolübersicht

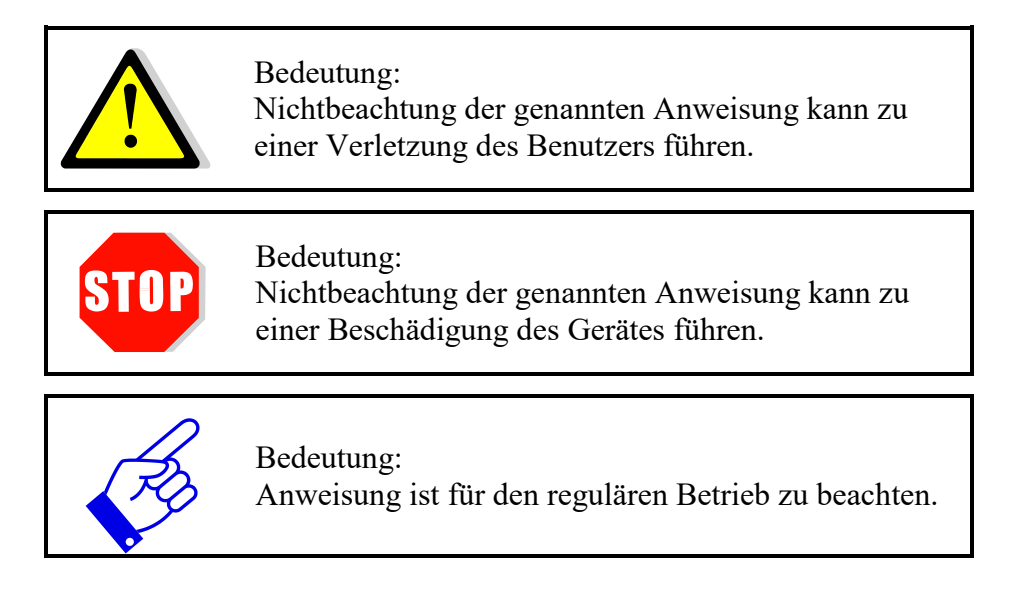

## 3 Sicherheitsinformationen

#### 3.1 Allgemeines

Niederspannungsgeräte wie die UV-LED smart können im Allgemeinen gefährliche spannungsführende Teile und heiße Oberflächen aufweisen. Alle Arbeiten für Transport, Installation, Inbetriebnahme, Einfahren, Wartung und Instandhaltung sind durch entsprechend geschultes und verantwortliches Fachpersonal durchzuführen (entsprechend EN 50110-1 (VDE 0105-100); IEC 60364). Nichtangemessenes Verhalten kann zu ernsthaften Verletzungen oder Schäden führen.

#### 3.2 Vorgesehener Gebrauch

Die Geräte sind ausschließlich für den industriellen Gebrauch vorgesehen. Sie entsprechen den harmonisierten Normen der EN 60034 Serie (VDE O53O). Es ist verboten, die Geräte in explosionsgefährdeter Umgebung zu benutzen.

- Installation, Inbetriebnahme, Betrieb, Wartung und Instandsetzung sind nur durch entsprechend ausgebildete und geschulte Fachleute vorzunehmen, die alle Sicherheitsregeln und -standards einhalten.
- Verantwortlichkeit: Schäden, die aus nicht beabsichtigten oder nicht autorisierten Eingriffen herrühren, beenden jedes Recht, Garantie- oder Verantwortlichkeitsansprüche gegen den Hersteller geltend zu machen.
- Garantieausschluss: Der Einsatz irgendwelcher nichtoriginalen Ersatzteile beendet die Garantie.
- Umweltschutz: Defekte Teile, die umweltschädliche Substanzen enthalten, sind entsprechend zu entsorgen.

#### 3.3 Strahlensicherheit

- Das Gerät enthält eine LED, die UV-A Strahlung emittiert. Arbeiten Sie entsprechend den Sicherheitsbestimmungen für UV-A Strahlung.
- UV-Strahlung ist unsichtbar! Das eventuell sichtbare Licht ist nur Lumineszenz, die durch das UV angeregt wird. Meist ist diese Lumineszenz viel schwächer als das anregende UV!
- UV-A Strahlung kann grauen Star in der Augenlinse und Netzhautentzündungen hervorrufen. Benutzen Sie immer geeignete UV Schutzbrillen, wenn Sie das Gerät betreiben. UV-A ruft auch Hautverfärbungen und Hautalterung hervor. Bitter benutzen Sie geeignete Kleidung, Handschuhe und/oder Sonnenschutzmittel in Abhängigkeit von der Bestrahlungsdosis. Die UV Bestrahlungsstärke des Geräts ist mehrere hundertmal stärker als die von Sonnenlicht!
- Die Geräte wurden in Risikogruppe 3 entsprechend DIN EN 62471:2009-03 "Photobiologische Sicherheit von Lampen und Lampensystemen" klassifiziert.

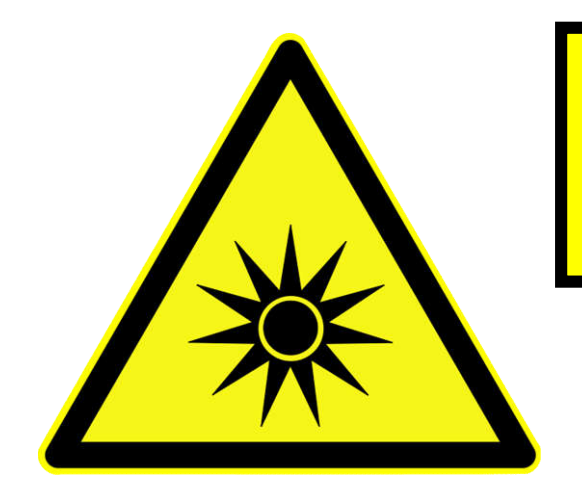

DIN EN 62471:2009-03 Risikogruppe 3: Leuchten stellen schon für flüchtige oder kurzzeitige Bestrahlung eine Gefahr dar. Eine Verwendung in der allgemeinen Beleuchtung ist nicht erlaubt.

> Vorsicht gefährliche ultraviolette Strahlung

Bild 1: Sicherheitsinformation

#### 3.4 Hinweis zum Arbeitsschutz

Die Risikobewertung für den Arbeitsplatz obliegt dem Kunden. Hierfür sind Messungen / Abschätzungen nach DIN EN 14255-1:2005-06 "Messung und Beurteilung von personenbezogenen Expositionen gegenüber inkohärenter optischer Strahlung - Teil 1: Von künstlichen Quellen am Arbeitsplatz emittierte ultraviolette Strahlung" nötig.

Die DIN 14255-1 enthält selbst keine Grenzwerte. Diese sind in Richtlinie "2006/25/EG des Europäischen Parlaments und des Rates über Mindestvorschriften zum Schutz von Sicherheit und Gesundheit der Arbeitnehmer vor der Gefährdung durch physikalische Einwirkungen (künstliche optische Strahlung)" gegeben.

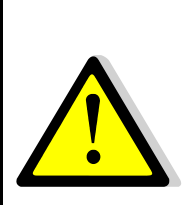

Es besteht die Gefahr von photochemischer oder thermischer Schädigung des Auges, Netzhautschäden und Erythemen. Das Bedienpersonal ist geeignet zu schulen.

Zum Schutz des Bedienpersonals nicht in die LED blicken und Haut nicht dauerhaft der UV-Strahlung aussetzen.

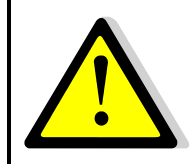

Die Lichtquelle blinkt beim Einschalten für die Dauer von max. 0,5s. Nicht in die LED blicken und Haut nicht der UV-Strahlung aussetzen.

### 4 Inbetriebnahme

#### 4.1 Installation

Packen Sie alle Komponenten aus und entfernen Sie die Verpackungsmaterialien.

Das Steckernetzteil der UV-LED smart ist mit einer Wechselspannung von 100 bis 264 V  $\sim$ mit einer Frequenz von 50-60 Hz zu betreiben. Die Leistungsaufnahme liegt bei maximal 6 W.

An die Breakoutbox können Sie ein Triggersignal oder Fußtaster, und den PC anschließen.

Installieren Sie die Software smartUV und verbinden Sie die Breakoutbox im Anschluss daran mit dem PC.

Die Breakoutbox wird als virtueller COM-Port, genannt "smart UV", eingebunden. Sollte die UVLED smart bei ersten Starten nicht gefunden werden, prüfen Sie die Einstellung des COM-Port in der Software.

#### 4.2 Trigger

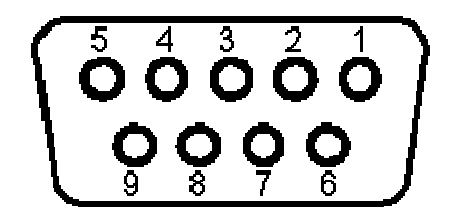

H

Die Belichtung kann über einen externen Trigger oder Fußtaster gestartet werden. Verbinden Sie hierzu einen Taster an PIN 1 und PIN 5.

Verwenden Sie ausschließlich einen Taster oder potentialfreien Kontakt. Eine eigene Spannungsversorgung ist nicht nötig und möglich.

#### 4.3 Kühlung

Die UV-LED smart benötigt keine Kühlung beim Betrieb in Umgebungstemperatur <40°C und Einschaltdauer ED < 50%. Bei höheren Umgebungstemperaturen oder ED  $\geq$  50% kann eine Kühlung nötig sein. Dies kann zum Beispiel durch das Anströmen mit Kühlluft oder Wärmeleitung erfolgen.

Vermeiden Sie eine Kühlung unterhalb des Taupunkts. Kondensierendes Wasser kann den LED Kopf korrodieren oder anderweitig beschädigen.

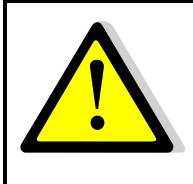

Die maximale Gehäusetemperatur kann > 60 °C erreichen. Im manuellen Betrieb können bei dauerhaftem Betrieb diese hohen Temperaturen erreicht werden und es besteht die Gefahr von Verbrennungen der Haut bei Kontakt.

#### 4.4 Status-Rückmeldung

Die Lichtquelle blinkt beim Einschalten um den eingestellten Betriebsmodus anzuzeigen. Es bedeuten:

3 x kurz Blinken: Profil-Modus eingestellt 1 x lang Blinken: Dauerbetrieb eingestellt

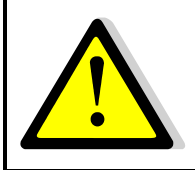

Die Lichtquelle blinkt beim Einschalten für die Dauer von max. 0,5s. Nicht in die LED blicken und Haut nicht der UV-Strahlung aussetzen.

#### 4.5 Reset

Sollte die Statusrückmeldung nicht erscheinen oder die UV-LED smart auf Tastendruck / Trigger nicht reagieren, so drücken Sie den Resettaster an der Unterseite der Breakoutbox. Alternativ:

- $\Rightarrow$  Schalten Sie die UV-LED für mindestens 5 Minuten aus.
- $\Rightarrow$  Ziehen Sie dabei auch die USB-Verbindung.
- $\Rightarrow$  Programmieren Sie die LED ggf. am PC neu.

## 5 Bedienung der Software

#### 5.1 Start der Software

Beim Starten wird die UVLED verbunden.

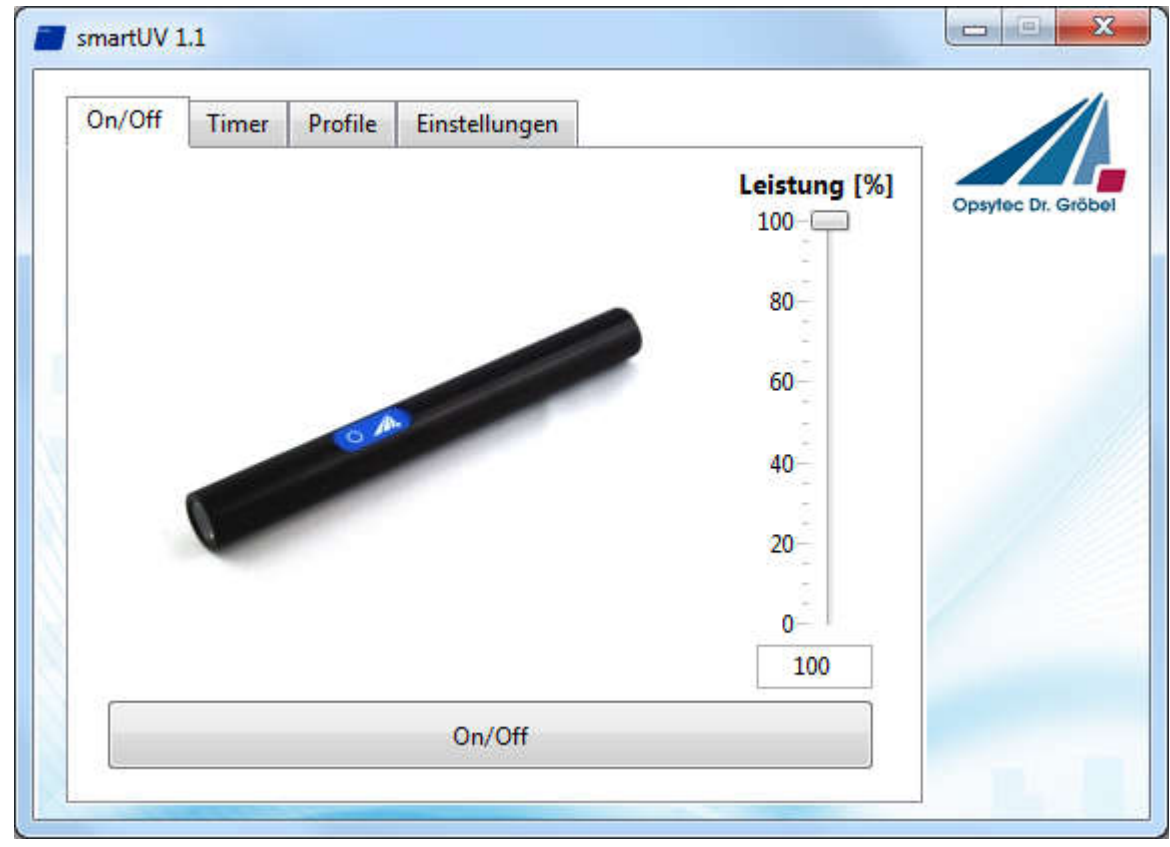

Sollte die UVLED smart nicht gefunden werden prüfen Sie die Einstellung des COM-Port in der Registerkarte "Einstellungen" und betätigen dann den Button "verbinden".

#### 5.2 Dauerbetrieb

Mit der Taste "Led ein / aus" können Sie die UVLED bequem am PC ein und ausschalten. Die Leistung kann über den Schieberegler zwischen 0% und 100% eingestellt werden.

#### 5.3 Timer

Die UV-LED smart kann im Dauerbetriebs-Modus durch einen Software-Timer gesteuert werden. Stellen Sie hierzu die Dauer und Leistung ein und drücken Sie den Button "Timer Start" um mit der Bestrahlung zu beginnen. Drücken Sie die Taste erneut, um die Bestrahlung zu stoppen.

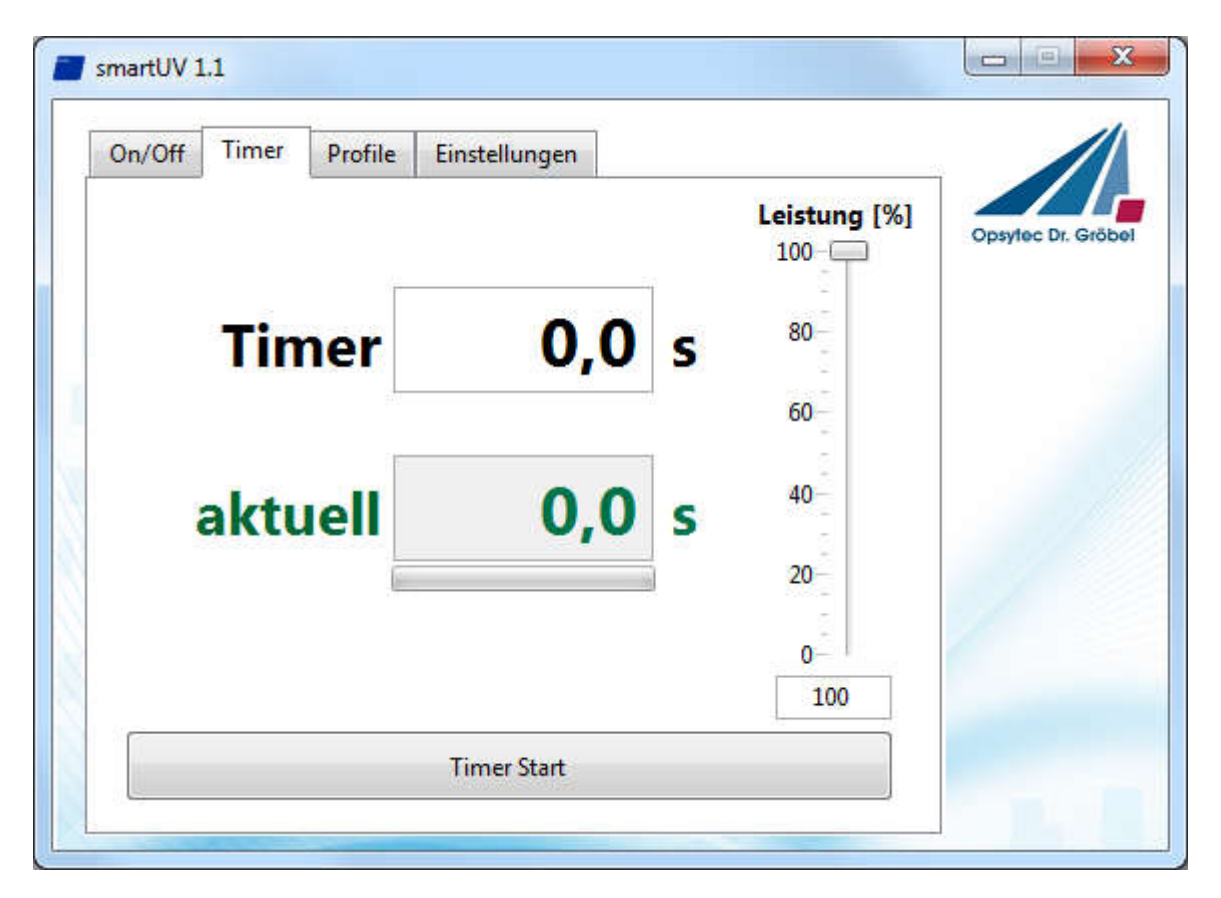

#### 5.4 Profile

Die UVLED smart bietet einen Profilmodus für eine einstellbare, reproduzierbare Belichtung der Proben. In dem Profilmodus sind dynamische Belichtungen, also Belichtungen mit zeitlich veränderlicher Bestrahlungsstärke, und Belichtungen mit konstanter Bestrahlungsstärke möglich. Die Benutzeroberfläche mit den Funktionsgruppen ist in der folgenden Abbildung dargestellt.

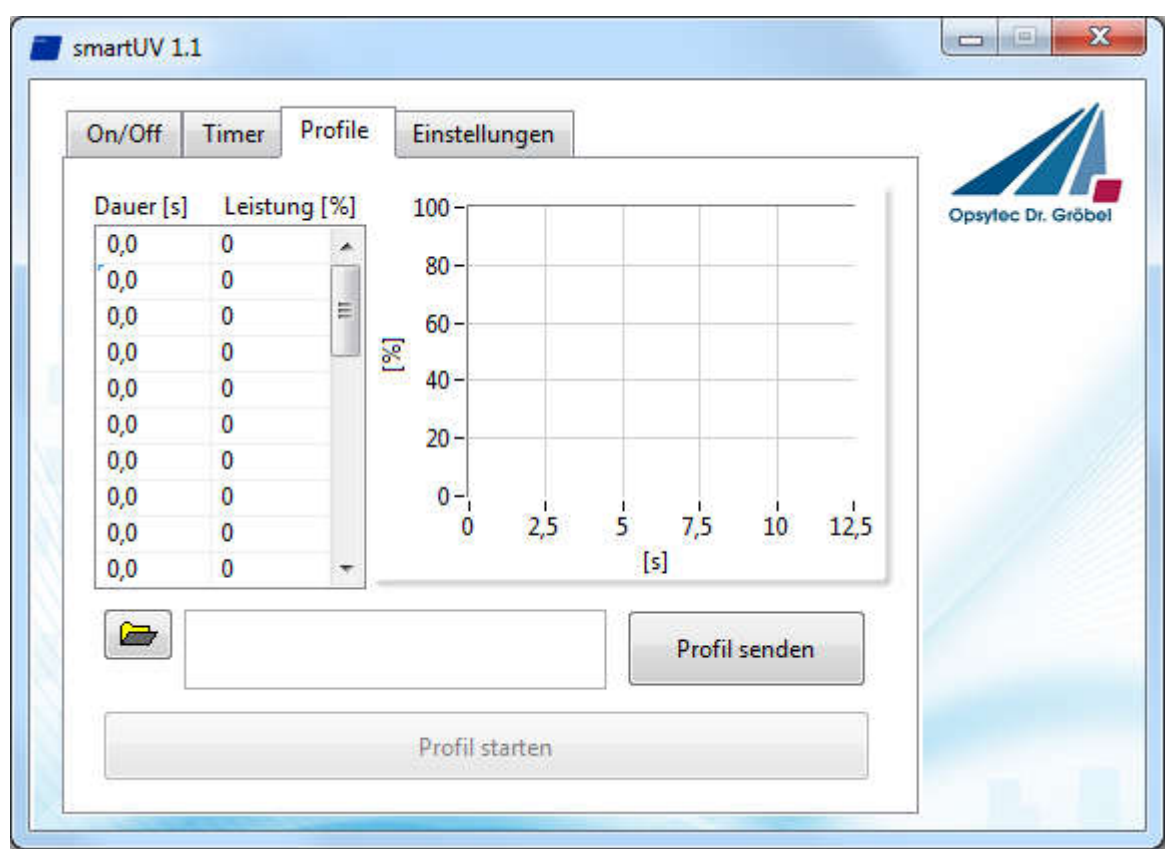

Aktiveren Sie den Profilmodus über den Button "Profil senden".

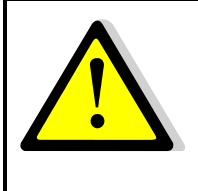

Im Profilmodus erfolgt die Belichtung durch einmaliges Drücken des Tasters oder anlegen des Triggersignals solange der Taster betätigt / Trigger aktiv ist. Das Profil wird hierbei kontinuierlich wiederholt.

Am PC erfolgt die Belichtung einmalig und wird nicht wiederholt.

#### 5.5 Bestrahlungsprofile einstellen

Das Bestrahlungsprofil wird in der Tabelle und dem Graph angezeigt. Änderungen sind in der Tabelle direkt editierbar.

Profile können zudem über Textdateien importiert werden. Zur Auswahl einer Textdatei klicken Sie auf das Ordnersymbol am unteren Rand. Die Textdatei muss zweispaltig und tabulator-getrennt sein, sowie exakt 29 Zeit und Bestrahlungsstärke-Werte beinhalten.

Die erste Spalte enthält die Belichtungsdauer, die zweite die zugehörige Bestrahlungsstärke. Als Dezimaltrennzeichen wird je nach Landeseinstellung ein Komma oder ein Punkt verwendet. Hinweis: Die Textdateien können über einen beliebigen Texteditor oder über die Funktion "Speichern unter" als "Text (tabstopp-getrennt) (\*.txt)" in Microsoft Excel erzeugt werden.

Beispiel:

1,0 100 1,0 0

1,0 100 0 0 0 0 …

Der erste Schritt ist 100% Leistung für 1 Sekunde, gefolgt von 1 Sekunde mit 0% und 1 Sekunde mit 100% Leistung. Beachten Sie, dass die Zeitdauer muss> 0 sein. Ansonsten werden nachfolgende Schritte ignoriert.

Übertragen Sie das Profil in die UVLED smart mit dem Button "Profil senden". Der Vorgang dauert einige Sekunden. Das Profil ist nun dauerhaft gespeichert.

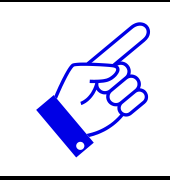

Die maximale Schrittlänge ist 25s. Teilen Sie eine längere Bestrahlung in mehrere Einzelschritte auf.

#### 5.6 Einstellungen

Wenn die UV-LED smart erfolgreich verbunden ist, wird dieser COM- wird automatisch nach gespeichert werden. Wenn das Modul nicht erkannt wurde überprüfen Sie bitte COM-Port auf der Seite Einstellungen und drücken Sie die Taste "verbinden".

Die Software speichert die Einstellungen in einer Text-Dateien unter C: \ OpSyTec-Daten \ UVLED Smart\COM.INI. Diese kann mit einem beliebigen Texteditor bearbeitet werden. Bei der Verwendung von Microsoft Word, stellen Sie die Einstellung "Nur Text (\*. txt)" ein. Diese ini-Datei definiert den COM-Port Voreinstellung. Beispiel (unter Verwendung von COM-Port 2):

COM2

Wenn es keinen COM-Port angezeigt oder die UV-LED smart nicht aufgeführt ist, überprüfen Sie bitte die Installation und / oder den Geräte-Manager (Windows Systemsteuerung).

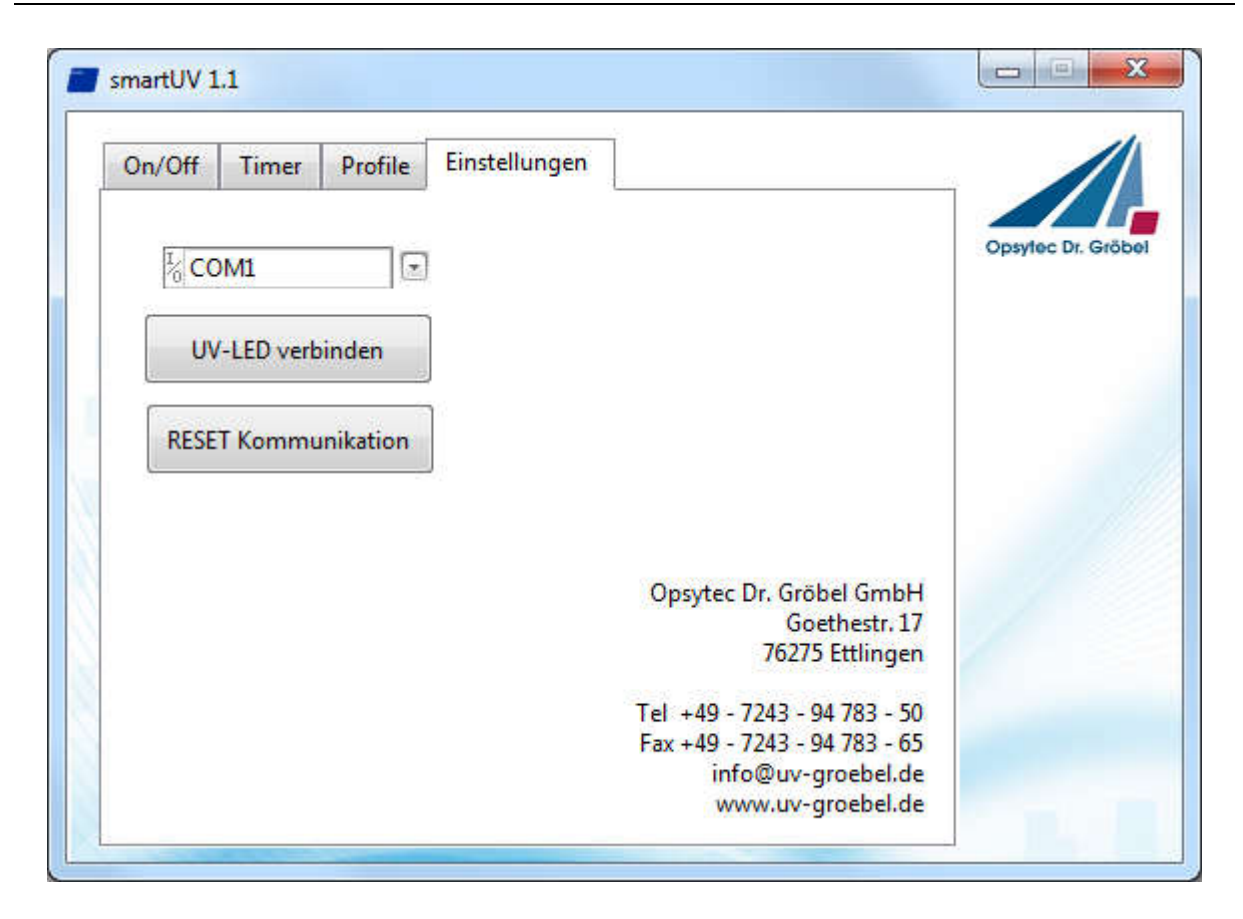

Wenn der COM-Port aufgeführt ist, aber die UVLED smart nicht identifiziert werden kann, können Sie diese mit "RESET Kommunikation" zurücksetzten.

## 6 Betrieb ohne PC

Die UVLED smart kann ohne PC an der Breakoutbox oder an dem optionalen Steckernetzteil betrieben werden. Hierbei wird der zuletzt am PC eingestellte Betriebsmodus ausgeführt. Im Dauerbetrieb ist die UV-LED aktiv, wenn der Taster/Fußtaster (optional) gedrückt ist oder ein Triggersignal anliegt.

Im Profilbetrieb wird das Profil wiederholt solange der Taster betätigt ist. Entsprechendes gilt für das Triggersignal.

Stellen Sie den gewünschten Betriebsmodus vorab am PC ein. Dieser wird dauerhaft in der UVLED smart gespeichert.